# **QR-меню для r\_keeper (устаревшее)**

Это статья по настройке устаревшего продукта. Актуальная версия: [Установка и настройка QR](https://wiki.carbis.ru/external/qr_%D0%BC%D0%B5%D0%BD%D1%8E/01_%D1%83%D1%81%D1%82%D0%B0%D0%BD%D0%BE%D0%B2%D0%BA%D0%B0)[меню](https://wiki.carbis.ru/external/qr_%D0%BC%D0%B5%D0%BD%D1%8E/01_%D1%83%D1%81%D1%82%D0%B0%D0%BD%D0%BE%D0%B2%D0%BA%D0%B0)

### **Общее описание и стоимость**

Данный вариант позволяет Гостю просматривать актуальное меню и отмечать понравившиеся блюда для дальнейшего заказа. Открытие меню происходит по считыванию QR-кода гостем с собственного мобильного устройства (смартфона).

По сути, QR-меню - это сайт, который гость открывает в браузере.

Стоимость: 1000 рублей в месяц на ресторан (на кассовый сервер). Стоимость указана за версию без возможности самозаказа и оплаты.

#### [Презентация модуля \(кликабельно\)](https://drive.google.com/file/d/1ytNTISLURw1oofr0IhT-VgrNIreSYcr1/view?usp=sharing)

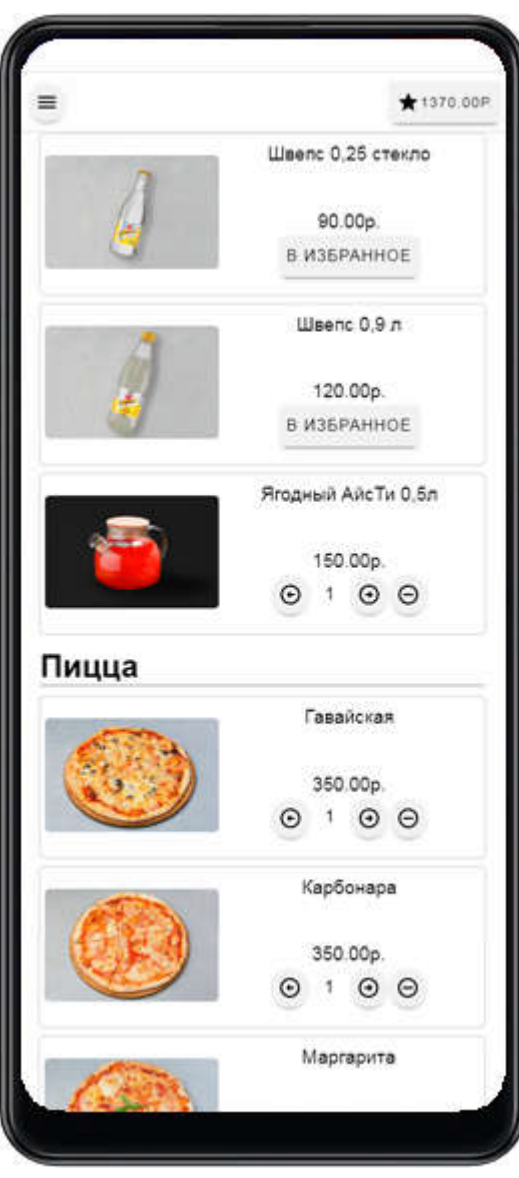

База знаний ГК Карбис - https://wiki.carbis.ru/

# **Установка и настройка (версия без самостоятельного заказа и оплаты)**

QR-меню работает на платформе мини-доставки.

Для установки решения в ресторане необходимо:

- 1. получить лицензию на мини-доставку с API;
- 2. установить мини-доставку стандартным образом по [инструкции](https://wiki.carbis.ru/external/%D0%B4%D0%BE%D1%81%D1%82%D0%B0%D0%B2%D0%BA%D0%B0) (кликабельно)
- 3. написать нам на info@carbis.ru данные, по которым мы сделаем готовую ссылку, которую можно будет «завернуть» в QR-код, а именно:
- Внешний белый IP-адрес ресторана, по которому доступно API мини-доставки
- Порт, который проброшен на внутренний порт DeliveryHatch
- token из ini-файла deliveryhatch

[Инструкция для инженеров Карбис - как сделать готовую ссылку на меню](https://wiki.carbis.ru/internal/site_mini_dostavka/devcarbisru#%D0%BA%D0%B0%D0%BA_%D1%81%D0%B4%D0%B5%D0%BB%D0%B0%D1%82%D1%8C_%D1%81%D0%B0%D0%B9%D1%82_%D1%81_qr-%D0%BC%D0%B5%D0%BD%D1%8E_%D0%B4%D0%BB%D1%8F_%D1%81%D1%83%D0%B1%D0%B4%D0%B8%D0%BB%D0%B5%D1%80%D0%B0)

В процессе настройки **не** нужно настраивать:

- HoverButton
- Печатные и экранные формы в r-keeper
- Подстановку адресов (DADATA)
- Работу с курьерами
- Зоны доставки

## **Установка и настройка (версия с возможностью самостоятельного заказа и оплаты)**

Модуль с расширенной функциональностью - в разработке.

#### **Как привязать картинки к блюдам?**

Мы предоставляем учетные данные для доступа к ftp-серверу для загрузки фотографий блюд.

Принцип - точно такой же, как загрузка фотографий блюд для сайта - описано [здесь](https://wiki.carbis.ru/external/доставка/q_and_a#как_добавить_фотографии_для_блюд)

From: <https://wiki.carbis.ru/>- **База знаний ГК Карбис**

Permanent link: **<https://wiki.carbis.ru/external/old/qr-%D0%BC%D0%B5%D0%BD%D1%8E>**

Last update: **2023/08/31 11:30**